# **MUSTERSTADT**

## **Beschlussvorlage**

- öffentlich - **VL-41/2019**

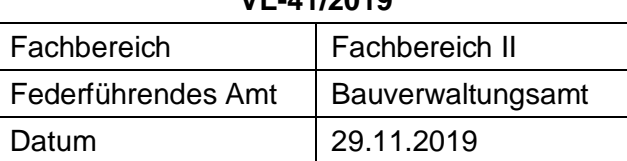

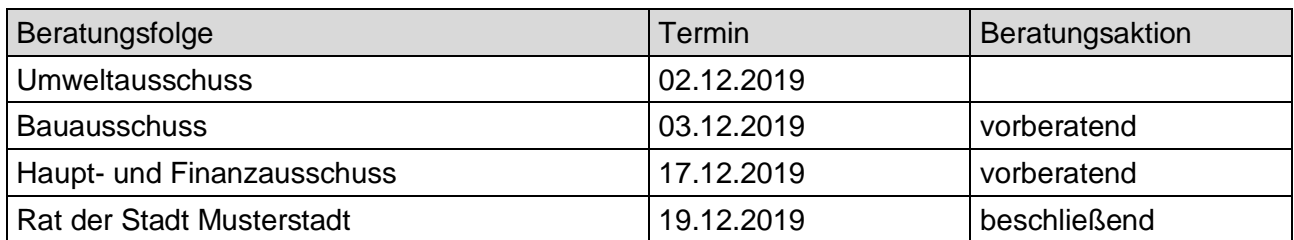

### **Betreff:**

**Überarbeitung des Abwasserbeseitigungskonzeptes der Musterstadt.**

#### **Beschlussvorschlag:**

Der Fortschreibung des Abwasserbeseitigungskonzeptes wird in der vorgelegten Form zugestimmt.

#### **Finanzielle Auswirkungen:**

#### **Sachdarstellung:**

Der Rat der Musterstadt hat in seiner Sitzung am 12.12.2013das Abwasserbeseitigungskonzept (ABK) in seiner 5. Fortschreibung beschlossen. Diese läuft für die Stufe I Ende des Jahres 2019 aus. Aufgrund der aktuellen Gesetzeslage, insbesondere dem Landeswassergesetz Nordrhein-Westfalen und den weiteren konkretisierenden Verwaltungsvorschriften, Verordnungen und Erlassen, sind die Städte und Gemeinden in NRW verpflichtet, das vorhandene Abwasserbeseitigungskonzept kontinuierlich fortzuschreiben und der zuständigen Bezirksregierung als Obere Wasserbehörde sowie der Unteren Wasserbehörde (Kreis Bau, als zuständige Behörde für die Niederschlagswasserbeseitigung) zur Einsichtnahme und Zustimmung innerhalb bestimmter Zeiträume vorzulegen. Hierdurch geben die Gemeinden den Aufsichtsbehörden eine Übersicht über den Stand der öffentlichen Abwasserbeseitigung sowie über die zeitliche Abfolge und die geschätzten Kosten durchzuführender Kanalbaumaßnahmen, die zur Sicherstellung eines ordnungsgemäßen, gesetzeskonformen Betriebes der öffentlichen Abwasserbeseitigung erforderlich sind. Bezüglich der nunmehr zu beschließenden 6. Fortschreibung des ABK der Musterstadt für die Zeiträume 2020 –2025 (Stufe I) sowie 2026 –2031 (Stufe II) seien an dieser Stelle folgende allgemeine Erläuterungen gegeben:

Nach dem derzeitigen Abwasserbeseitigungsstand sind sämtliche zum Anschluss an das öffentliche Schmutzwasserkanalisationsnetz vorgesehenen Grundstücke mit einem entsprechenden Kanalanschluss versehen. Daher brauchen –nach Rücksprache mit den Aufsichtsbehörden –keine weiteren Außenbereiche (wie z.B. Hanua, Ur, Moritz) bzw. Außenbereichsgrundstücke mehr an das öffentliche Kanalnetz angeschlossen werden. Hier wird auch in Zukunft die Abwasserreinigung über Kleinkläranlagen und abflusslose Gruben erfolgen, die kontinuierlich durch die Grundstückseigentümer dem jeweiligen Stand der Technik anzupassen sind. Es verbleiben im Gemeindegebiet 252 Kleinkläranlagen oder abflusslose Gruben mit derzeit 875 daran angeschlossenen Einwohnern(Stand: 04.01.2019).-Das im Gemeindegebiet anfallende Abwasser wird auf den Kläranlagen Mamberg, Langenhausen und Muster entsprechend dem Stand der Technik behandelt und gereinigt. Die von den Aufsichtsbehörden vorgegebenen Reinigungsleistungen für die Kläranlagen werden von den Behörden kontinuierlich überwacht; hierbei konnten sämtliche zu überprüfenden Überwachungswerte stets eingehalten werden.

Video bietet eine leistungsstarke Möglichkeit zur Unterstützung Ihres Standpunkts. Wenn Sie auf "Onlinevideo" klicken, können Sie den Einbettungscode für das Video einfügen, das hinzugefügt werden soll. Sie können auch ein Stichwort eingeben, um online nach dem Videoclip zu suchen, der optimal zu Ihrem Dokument passt.

Damit Ihr Dokument ein professionelles Aussehen erhält, stellt Word einander ergänzende Designs für Kopfzeile, Fußzeile, Deckblatt und Textfelder zur Verfügung. Beispielsweise können Sie ein passendes Deckblatt mit Kopfzeile und Randleiste hinzufügen. Klicken Sie auf "Einfügen", und wählen Sie dann die gewünschten Elemente aus den verschiedenen Katalogen aus.

Designs und Formatvorlagen helfen auch dabei, die Elemente Ihres Dokuments aufeinander abzustimmen. Wenn Sie auf "Entwurf" klicken und ein neues Design auswählen, ändern sich die Grafiken, Diagramme und SmartArt-Grafiken so, dass sie dem neuen Design entsprechen. Wenn Sie Formatvorlagen anwenden, ändern sich die Überschriften passend zum neuen Design.

Sparen Sie Zeit in Word dank neuer Schaltflächen, die angezeigt werden, wo Sie sie benötigen. Zum Ändern der Weise, in der sich ein Bild in Ihr Dokument einfügt, klicken Sie auf das Bild. Dann wird eine Schaltfläche für Layoutoptionen neben dem Bild angezeigt Beim Arbeiten an einer Tabelle klicken Sie an die Position, an der Sie eine Zeile oder Spalte hinzufügen möchten, und klicken Sie dann auf das Pluszeichen.

Video bietet eine leistungsstarke Möglichkeit zur Unterstützung Ihres Standpunkts. Wenn Sie auf "Onlinevideo" klicken, können Sie den Einbettungscode für das Video einfügen, das hinzugefügt werden soll. Sie können auch ein Stichwort eingeben, um online nach dem Videoclip zu suchen, der optimal zu Ihrem Dokument passt.

Damit Ihr Dokument ein professionelles Aussehen erhält, stellt Word einander ergänzende Designs für Kopfzeile, Fußzeile, Deckblatt und Textfelder zur Verfügung. Beispielsweise können Sie ein passendes Deckblatt mit Kopfzeile und Randleiste hinzufügen. Klicken Sie auf "Einfügen", und wählen Sie dann die gewünschten Elemente aus den verschiedenen Katalogen aus.

Designs und Formatvorlagen helfen auch dabei, die Elemente Ihres Dokuments aufeinander abzustimmen. Wenn Sie auf "Entwurf" klicken und ein neues Design auswählen, ändern sich die Grafiken, Diagramme und SmartArt-Grafiken so, dass sie dem neuen Design entsprechen. Wenn Sie Formatvorlagen anwenden, ändern sich die Überschriften passend zum neuen Design.

Der Bürgermeister